# . . **Click'n Go**

• • • •  $\ddot{\cdot}$   $\ddots$ • • • • •

• •

• • • • • • •

• • • • • • •

• • •

• •

• • • • • • • •

**W906 Sprinter EU Click'n Go Adapter Works with MBProg Programmer. No soldering required. EIS with 9S12 Motorola processor.**

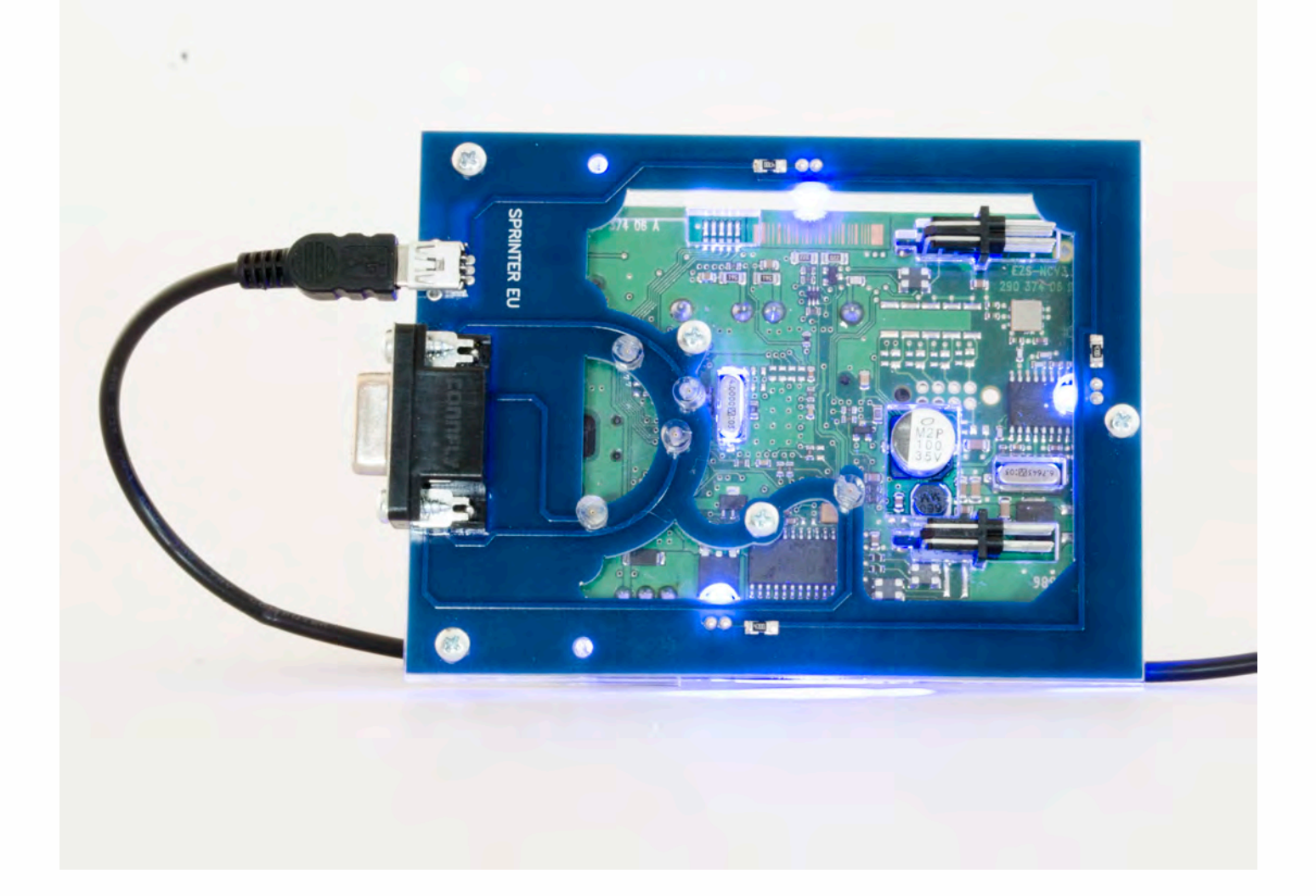

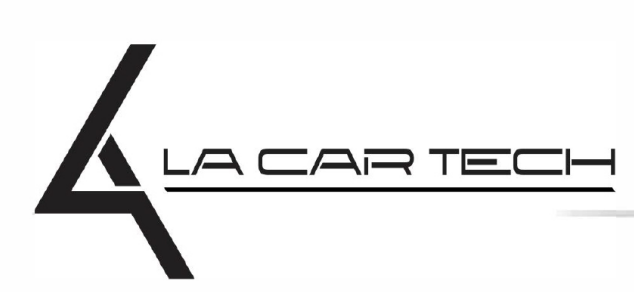

• • • • • • • • • • • • •

• • • • • ••••••••••• • • • •

• • • • •

• • •

• • •

• •

• • • •

•

• • • • • • • •

www.lacartech.com

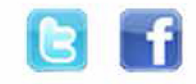

(877) 289-5124 lacartech@lacartech.com

• • • •  $\ddot{\cdot}$   $\ddots$ • • • • •

• •

• • • • • • •

• • • • •

• • • • • • • •

• • • • • •

• • • • • • • • • • • • •

• • • • •

• • • • • • • •

• •

•

• • • •

•

••••••••

**How to connect the EIS Carefully open by pushing in the EIS back body tabs.**

 $\frac{1}{2}$  ,  $\frac{1}{2}$  ,  $\frac{1}{2}$  ,  $\frac{1}{2}$ 

•

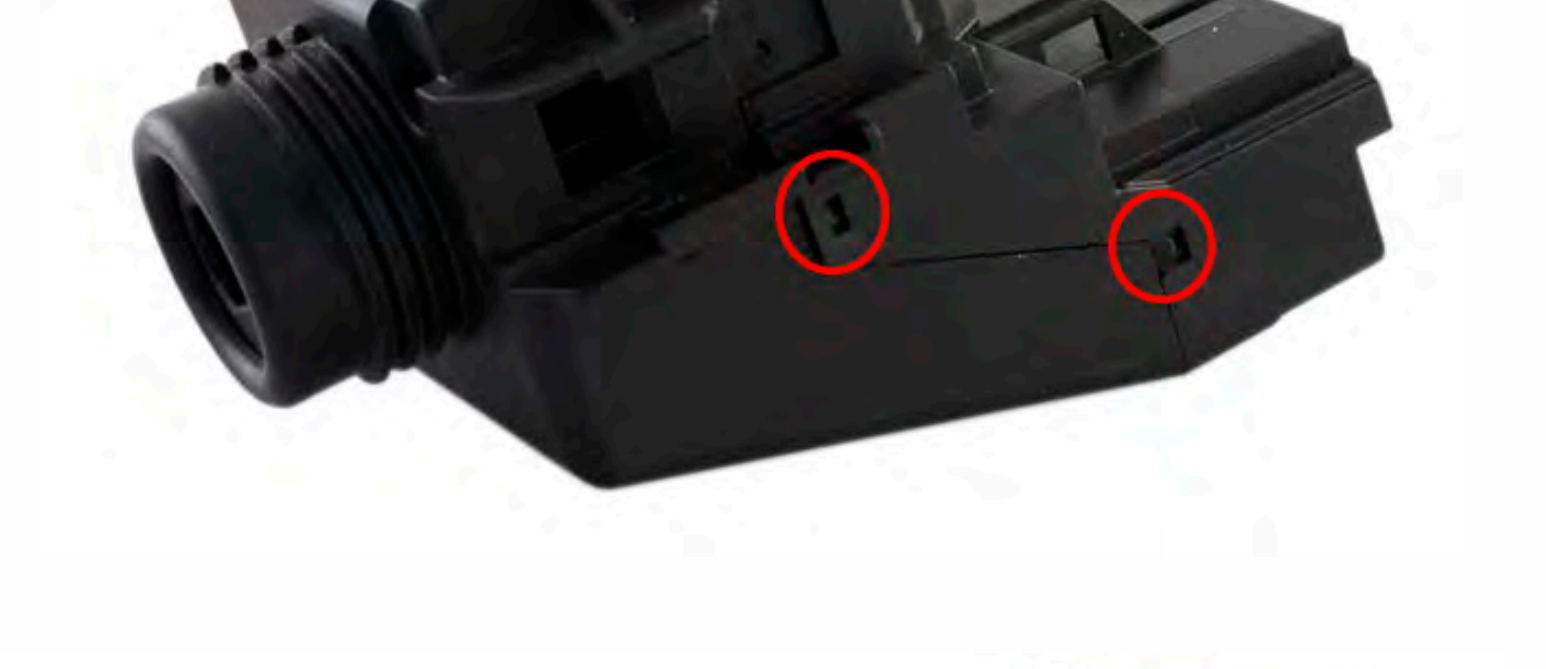

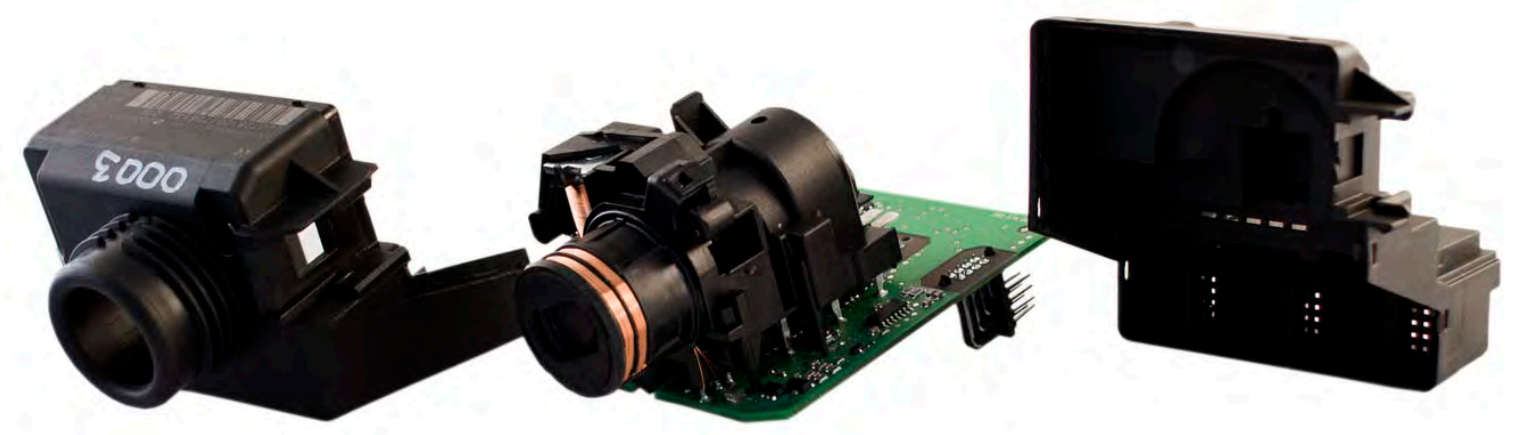

#### . . **W906 Sprinter EU**

• • • •  $\ddot{\cdot}$   $\ddots$ • • • • •

• •

• • • • • • •

• • • • •

• • • • • • • •

• • • • • •

 $\frac{1}{2}$  ,  $\frac{1}{2}$  ,  $\frac{1}{2}$  ,  $\frac{1}{2}$ 

•

• • • • • • • • • • • • •

• • • • •

• • • • • • • •

• •

•

• • • •

•

••••••••

**Match the top of the EIS board with top of Click'n Go adapter.**

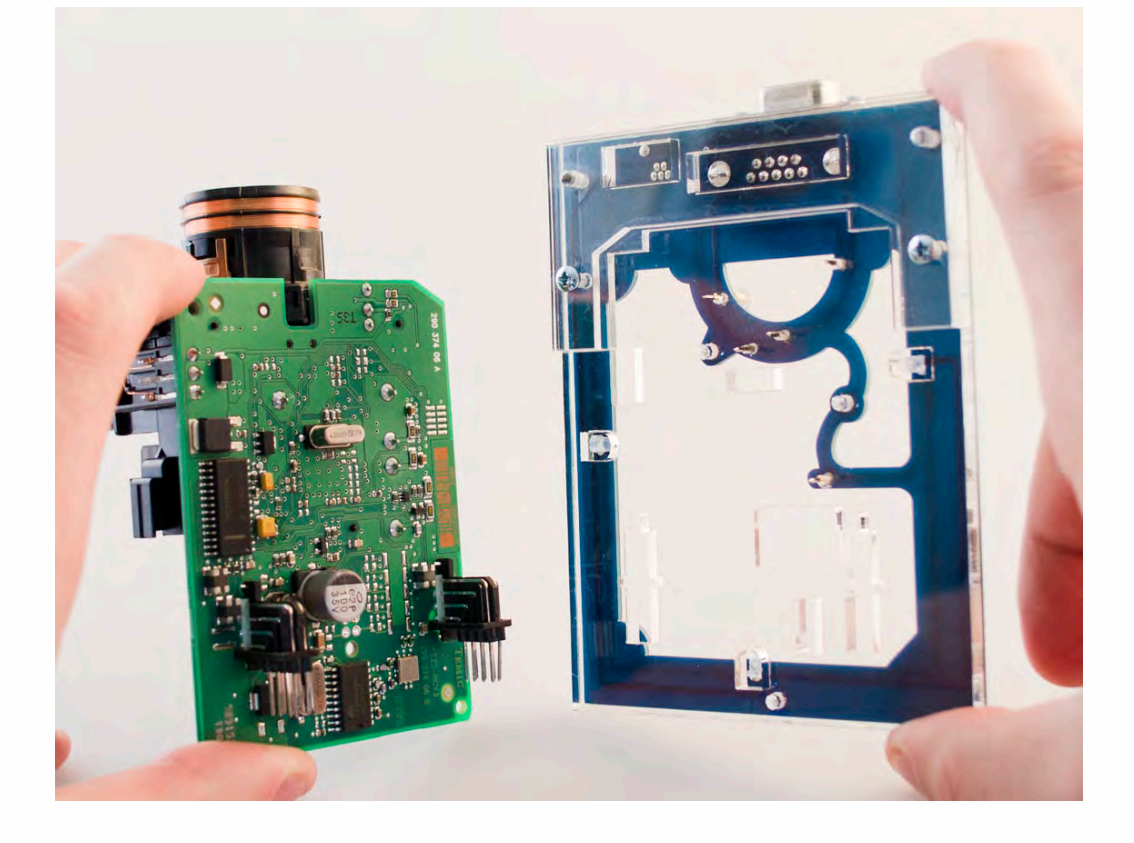

**Mount the EIS board on the Click'n Go Adapter.**

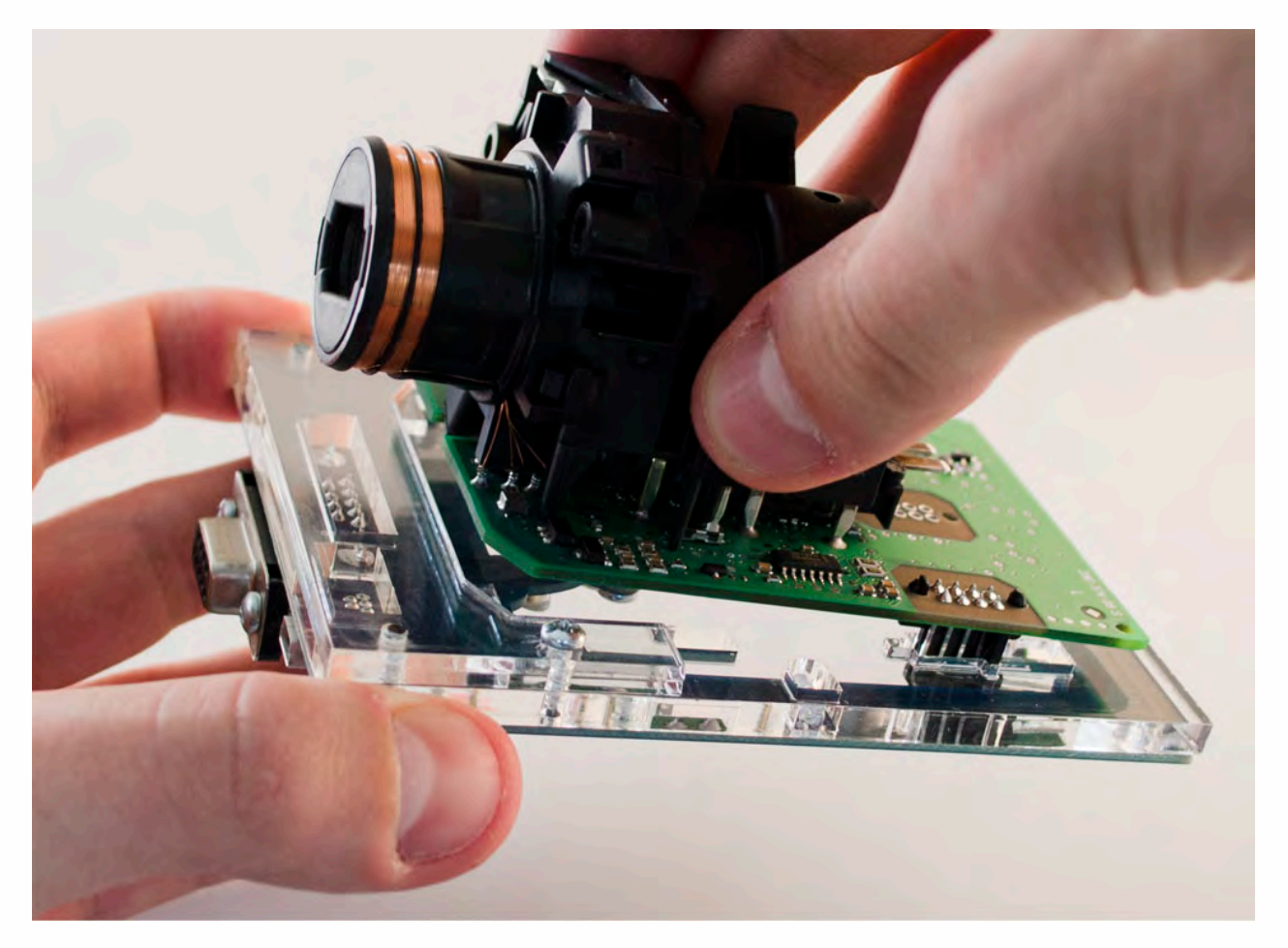

 $\frac{1}{2}$  ,  $\frac{1}{2}$  ,  $\frac{1}{2}$  ,  $\frac{1}{2}$ 

•

• • • • • • • • • • • • •

• • • • •

• • • • • • • •

• •

•

• • • •

•

••••••••

**Carefully push down the EIS on to Click'n Go adapter.**

• • • •  $\ddot{\cdot}$   $\ddots$ • • • • •

• •

• • • • • • •

• • • • •

• • • • • • • •

• • • • • •

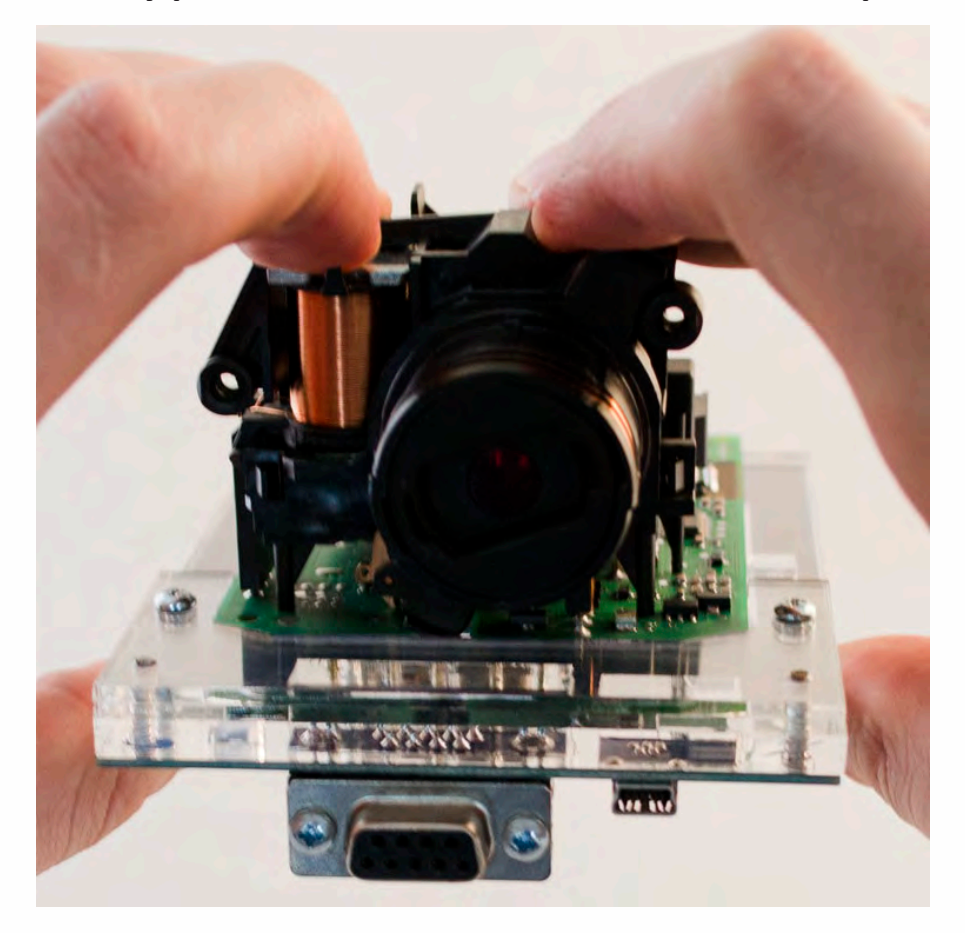

**Make sure that Click'n Go adapter is mounted correctly on the EIS.**

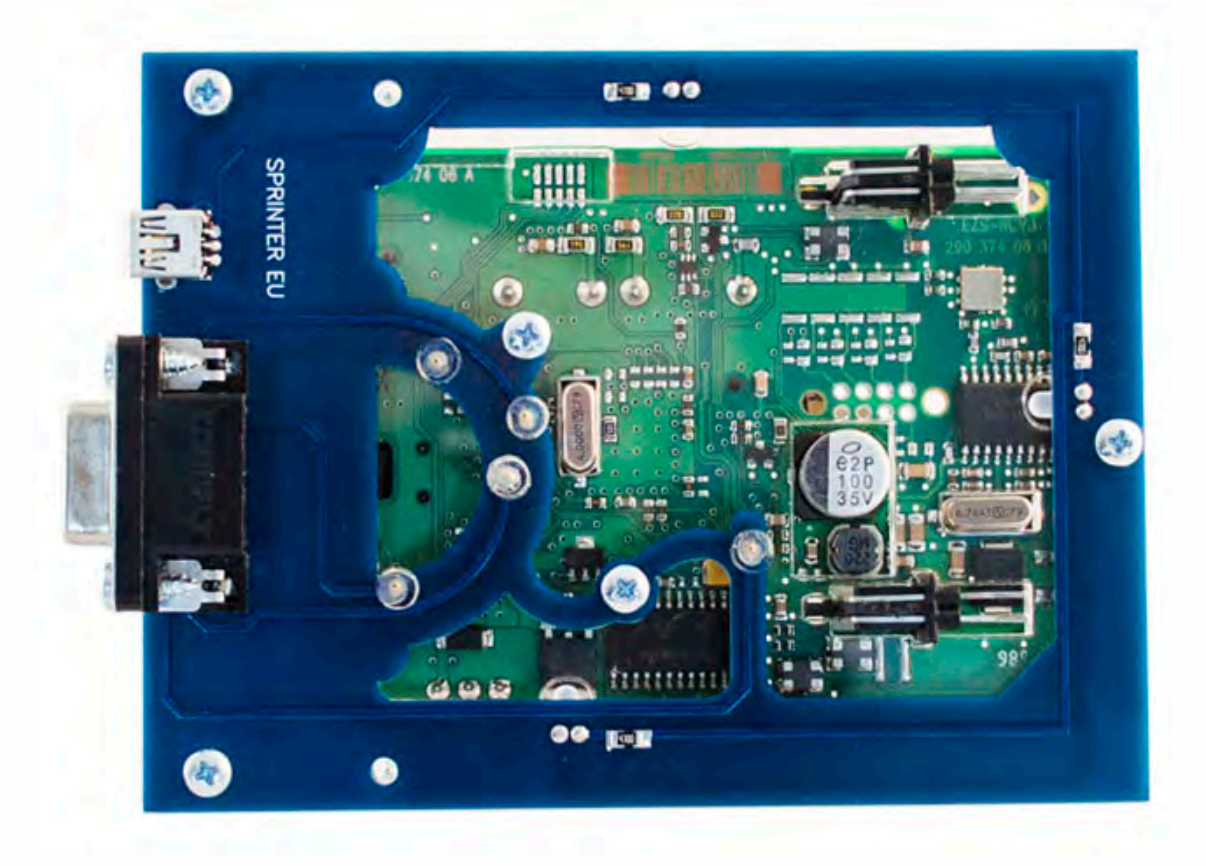

• • • •  $\ddot{\cdot}$   $\ddots$ • • • • •

• •

• • • • • • •

• • • • •

• • • • • • • •

• • • • • •

• • • • • • • • • • • • •

• • • • •

• • • • • • • •

• •

•

• • • •

•

••••••••

**Connect both cables to Click'n Go adapter.**

 $\frac{1}{2}$  ,  $\frac{1}{2}$  ,  $\frac{1}{2}$  ,  $\frac{1}{2}$ 

•

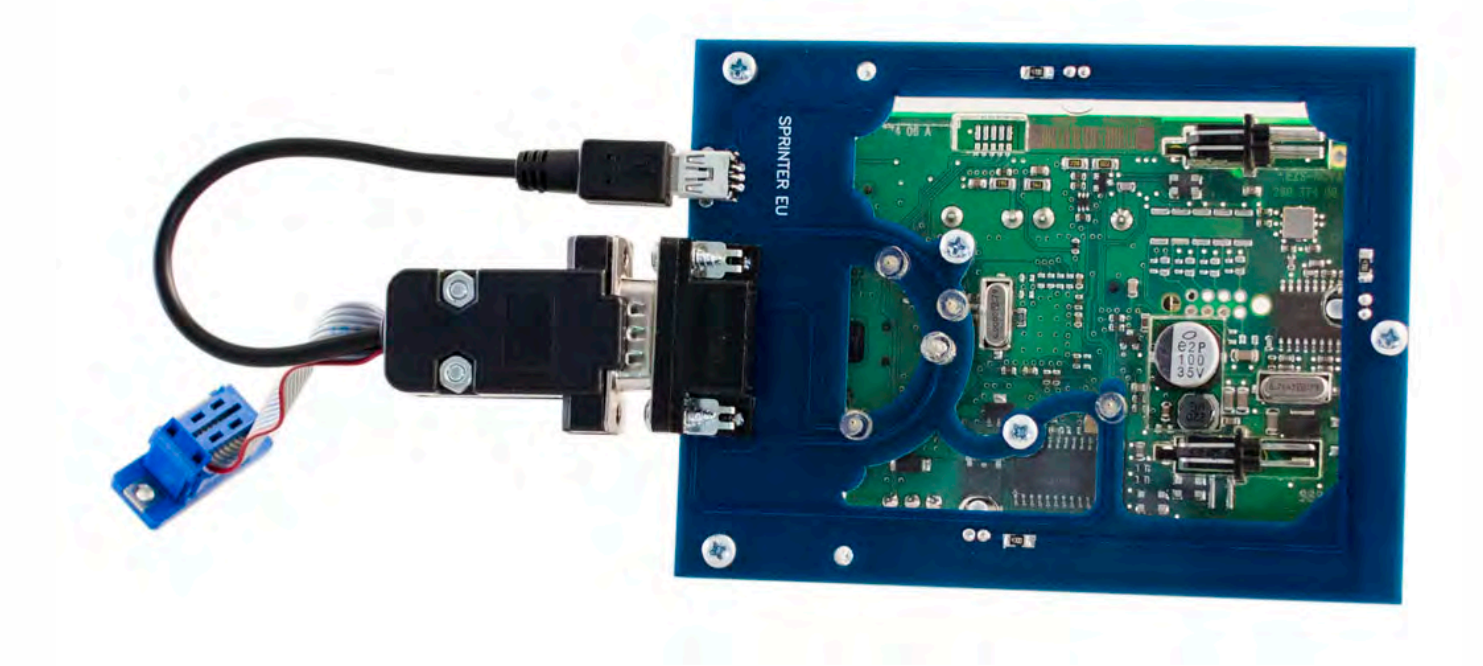

**Connect MBProg 2 Click'n Go cable to MBProg. Connect USB cable to MBProg and PC.**

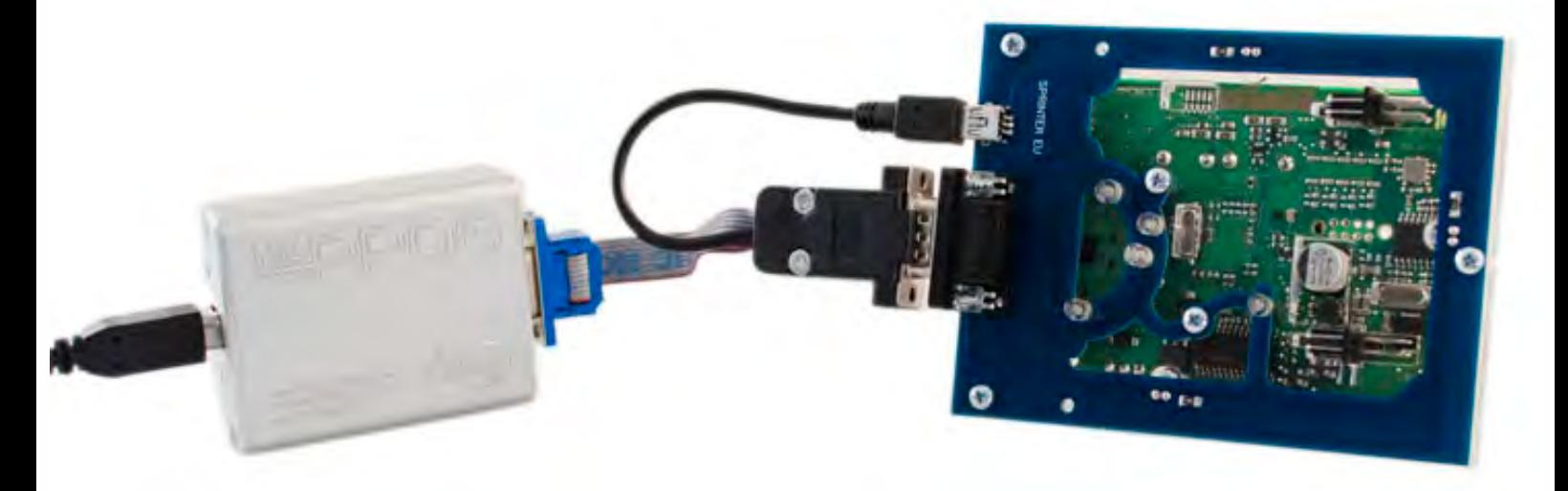

# . . **W906 Sprinter EU**

• • • •  $\ddot{\cdot}$   $\ddots$ • • • •

• • • • •

• • • • • •

• • • • • • • • •

• • • • •

• • • •

• • • • • • • • • • • • •

• • • • •

• • • • • • • •

• •

•

• • • •

•

••••••••

# **How to read**

 $\frac{1}{2}$  ,  $\frac{1}{2}$  ,  $\frac{1}{2}$  ,  $\frac{1}{2}$ 

•

**Open MBProg software. Check bottom right corner if your device is correctly connected. Now click Chip button.**

| € MultiProg v1,40.5.6                                                                                                    | - 0                                                  |
|----------------------------------------------------------------------------------------------------|------------------------------------------------------|
| File Edit Device Tools Help<br>Exit                                                                                             |                                                      |
| Ê<br>VERIFY<br>CHIP<br><b>TEST PIN</b><br>Ω<br>READ<br>Write<br>ERA\$<br>$\hat{j}^{\prime}$ $\hat{t}^{\prime}$<br>$\frac{1}{2}$ | $\bigcup$ Help<br>Usecure<br>Security<br>User manual |
| Selected Device                                                                                                    |                                                      |
| None                                                                                                    | $Vcc = 5.0$                                          |
| 0123456789ABCDEF<br>00 01 02 03 04 05 06 07 08 09 0A 0B 0C 0D 0E 0F                                                             | Device Info                                          |
| $0x00$ FF FF<br>FF<br>FF FF<br>FF<br>FF<br>FF<br>FF<br>FF<br>FF<br>FF.<br>FF<br>FF<br>FF<br>FF                                  | Device                                               |
| $0x10$ FF<br>FF<br>FF                                                                                                    | Size                                                 |
| $0x20$ FF<br>FF<br>FF<br>FF.                                                                                                    |                                                      |
| $0x30$ FF<br>FF<br>-FF<br>FF.                                                                                                   | MCU ID                                               |
| $0x40$ FF<br><b>FF</b><br>FF<br>FF.                                                                                             | Program Adres Range                                  |
| $0x50$ FF<br>FF<br>FF                                                                                                    | <b>Start Adres</b>                                   |
| 0x60<br>FF<br>FF                                                                                                    | $E$ En.<br>End Adres                                 |
| 0x70<br>FF<br><b>FF</b><br>FF                                                                                                   |                                                      |
| $0x80$ FF<br>FF<br>FF.                                                                                                    |                                                      |
| $0x90$ FF<br>FF<br>FF<br>FF.                                                                                                    |                                                      |
| $0xA0$ FF<br>FF<br><b>FF</b><br>FF<br>FF<br>FF.                                                                                 |                                                      |
| $0xB0$ FF<br>FF<br>FF                                                                                                    |                                                      |
| $0xC0$ FF<br>FF<br>FF<br>FF.                                                                                                    |                                                      |
| $0xD0$ FF<br>FF<br>FF<br>FF.<br>FF                                                                                              |                                                      |
| $0xE0$ FF<br>FF<br>FF<br>FF<br>FF                                                                                               | Programmer Information                               |
| $0xF0$ FF FF<br>FF<br>FF<br>FF<br><b>FF</b><br>$F$ $F$<br>FF<br>FF<br>FF<br>FF.<br><b>RR</b><br>FF<br>FF<br>FF.<br>FЕ           | <b>SWA</b><br>1.94                                   |
|                                                                                                    | <b>SWB</b><br>1015<br>SWA.B<br>v212                  |
|                                                                                                    | Upd.Status<br><b>Ok</b>                              |
|                                                                                                    | Date SW<br>                                          |
|                                                                                                    | SN:<br>5904855                                       |
|                                                                                                    | JtagDS<br>Name                                       |
|                                                                                                    | HW Status<br>0k                                      |
|                                                                                                    | <b>LID</b><br>62D98E33000000A                        |
|                                                                                                    |                                                      |
|                                                                                                    |                                                      |
| Jtaq II Conected                                                                                                    | smok.com.pl                                          |

• • • •  $\ddot{\cdot}$   $\ddots$ • • • • •

• • • • • • •

• • • • •

• •

• • • • • • • •

• • • • • •

 $\frac{1}{2}$  ,  $\frac{1}{2}$  ,  $\frac{1}{2}$  ,  $\frac{1}{2}$ 

•

• • • • • • • • • • • • •

• • • • •

• • • • • • • •

• •

•

• • • •

•

••••••••

**Make sure that JTAG is selected in programmer software. Select MOTOROLA > MC > HC12/HCS12/HCS12X >SECURED > EEPROM and double click on MC9S12 EE SEC option as seen in the red circle.**

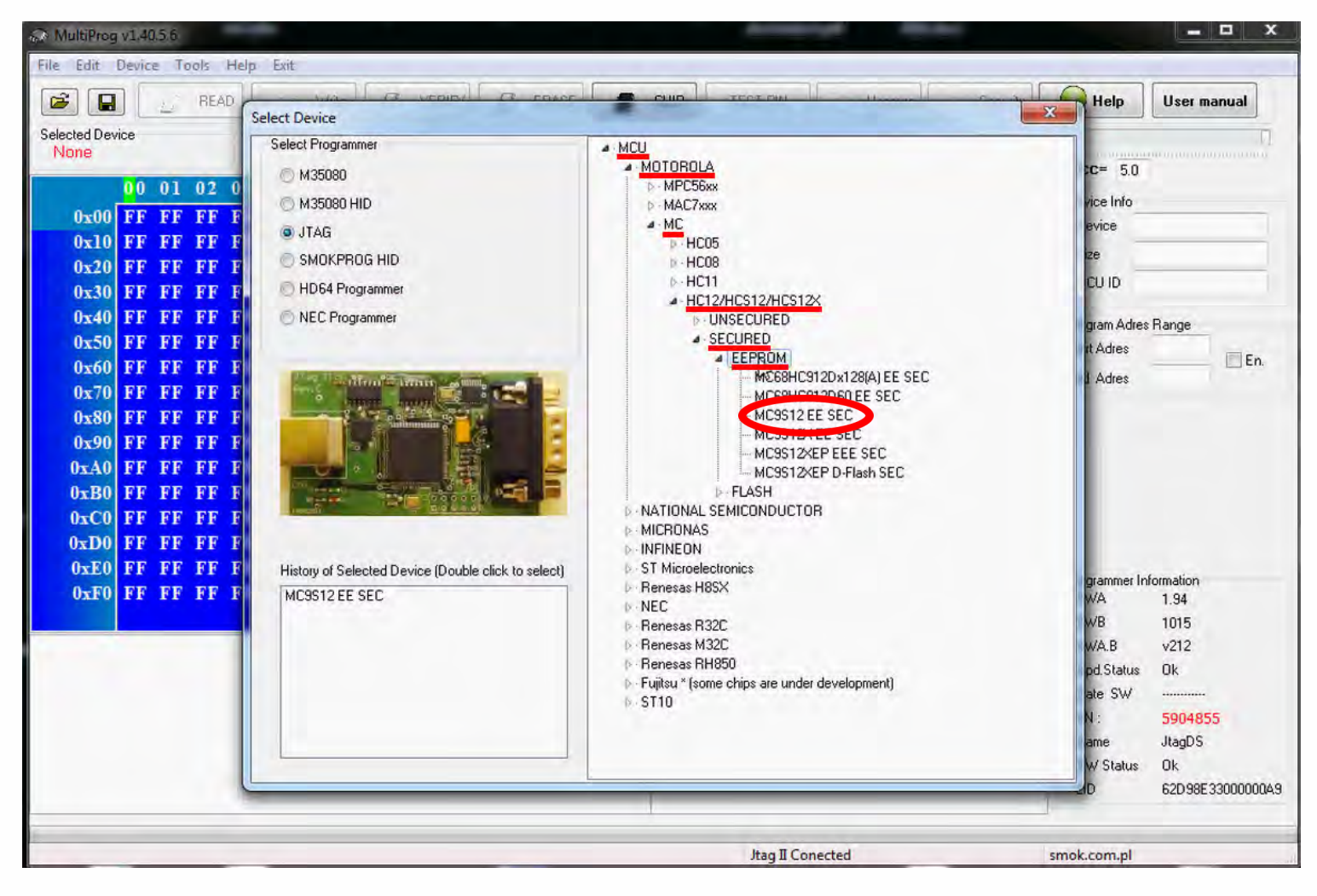

# W906 Sprinter EU

 $\bullet$  $\bullet$   $\bullet$ 

Now click on Read button.

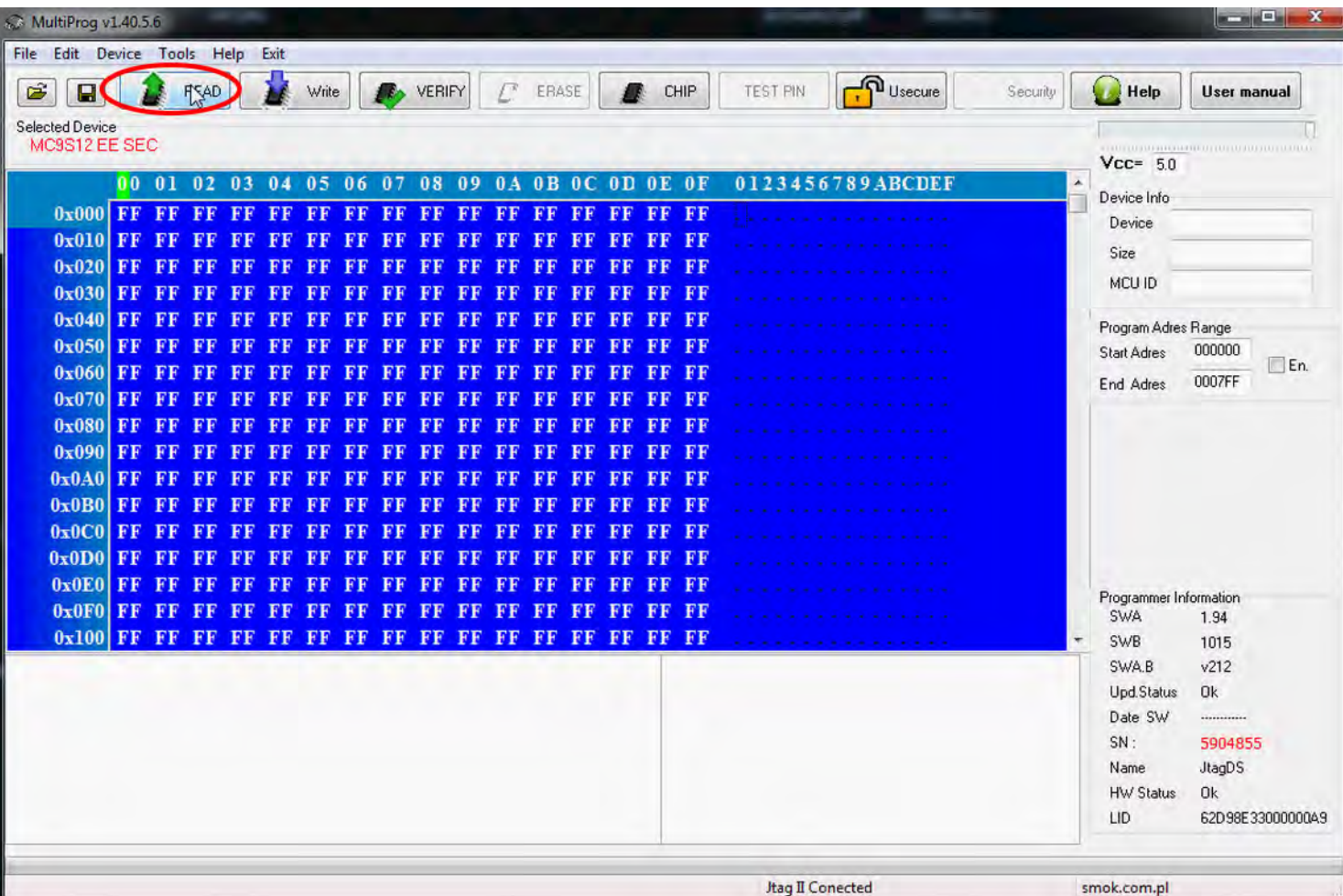

### . . **W906 Sprinter EU**

• • • •  $\ddot{\cdot}$   $\ddots$ • • • •

• • • • •

> • •

• • • • • • •

• • • • • • •

• • •

• •

• • • •

**The EIS reading process is done. If you can see VIN# it has been read correctly.**

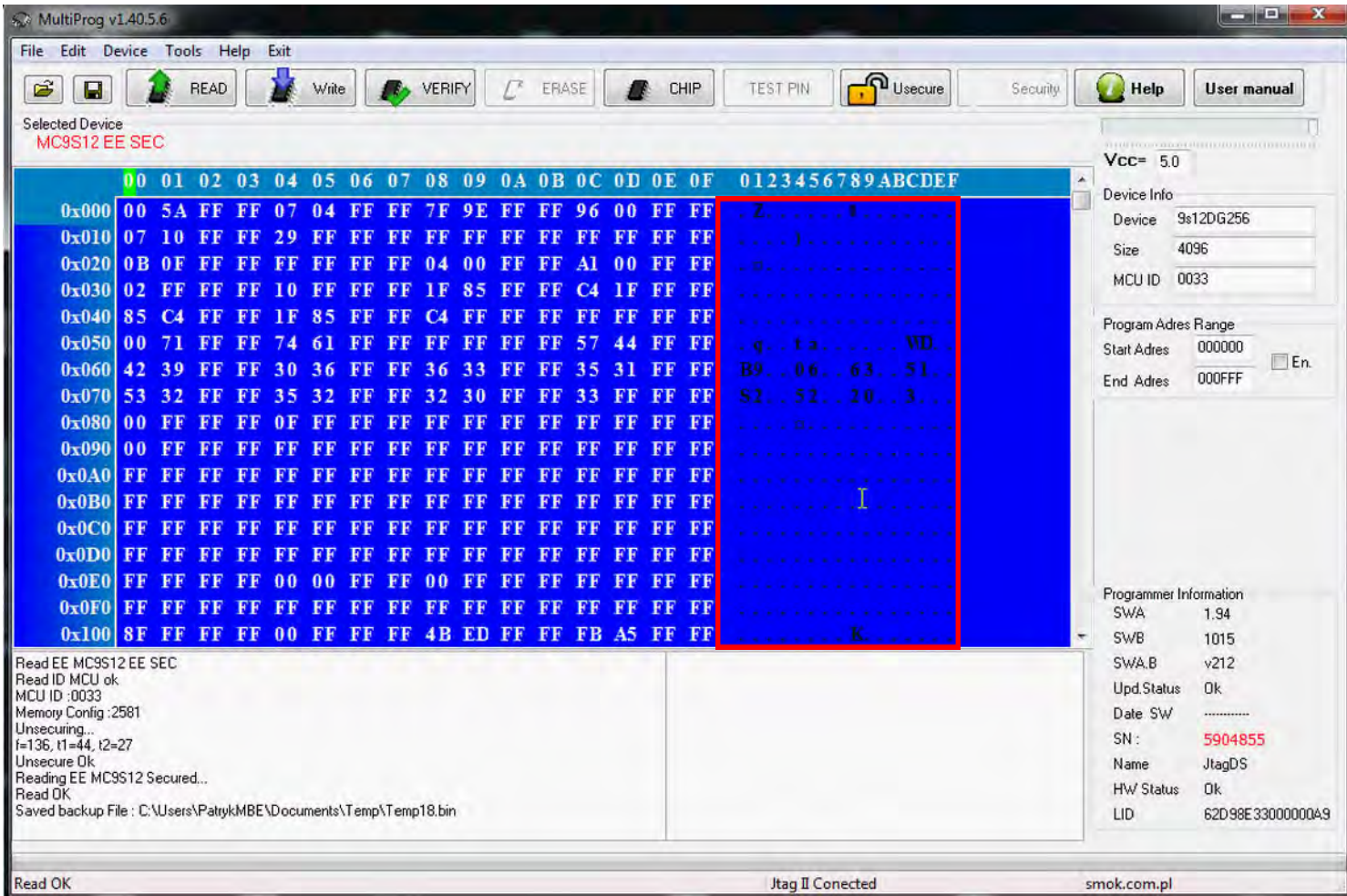

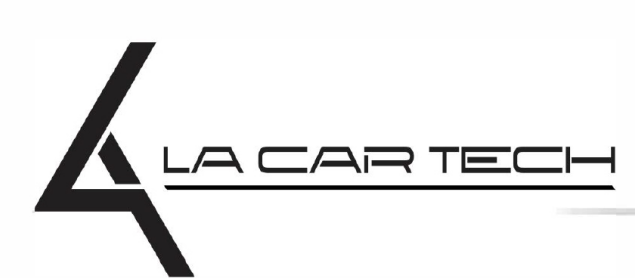

• • • • • • • • • • • • •

• • • • • ••••••••••• • • • •

• • • • •

• • •

• • •

• •

• • • •

•

• • • • • • • •

www.lacartech.com

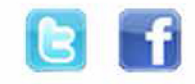